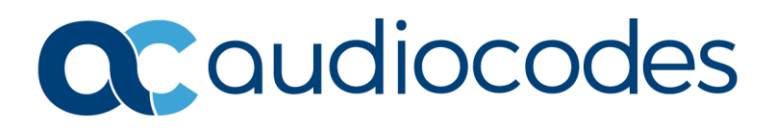

# **Product Notice #0449**

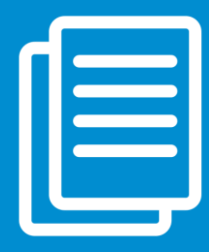

## AudioCodes Response to Security Vulnerability -- Apache Log4j 2 (CVE-2021-44228) --

## This Product Notice lists AudioCodes products affected by the recently reported security vulnerability **Apache Log4j 2** [\(CVE-2021-44228\)](https://nvd.nist.gov/vuln/detail/CVE-2021-44228) and provides recommendations to mitigate this security threat.

This vulnerability can be exploited by unauthenticated users to take control of Java-based web servers and launch remote code execution (RCE) attacks. AudioCodes carefully analyzed its products and identified that ARM and SmartTAP 360° make use of the affected Log4j 2 library. Since this vulnerability may pose a severe security risk, AudioCodes will provide software updates that remove this vulnerability and strongly recommends that Customers using the affected products immediately apply the update to protect against this vulnerability.

The table below lists the different product lines and indicates for each whether it is affected by the vulnerability and the availability of a software fix.

## Affected Products and Patch Information

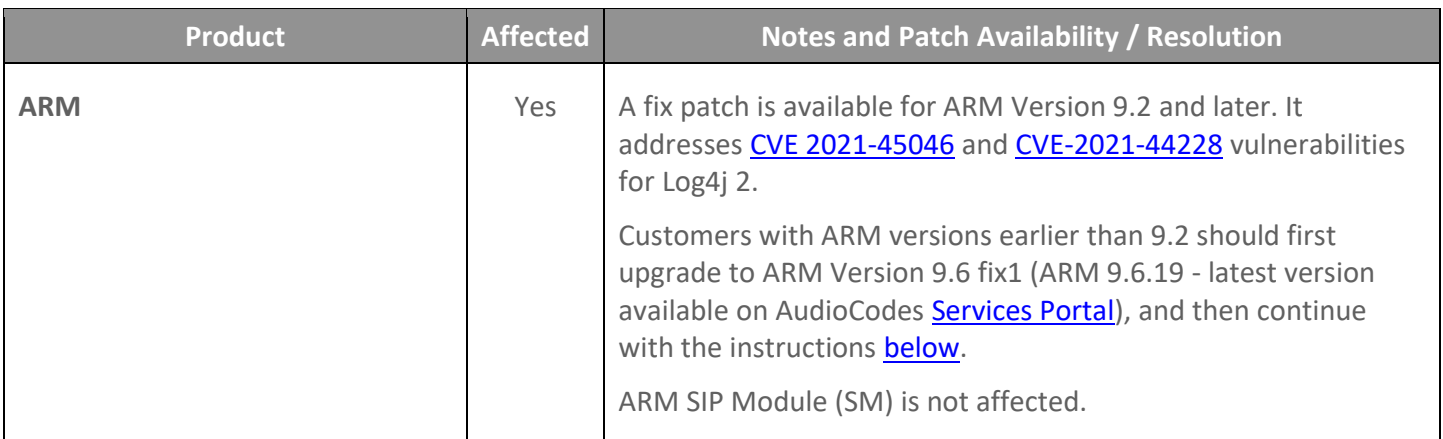

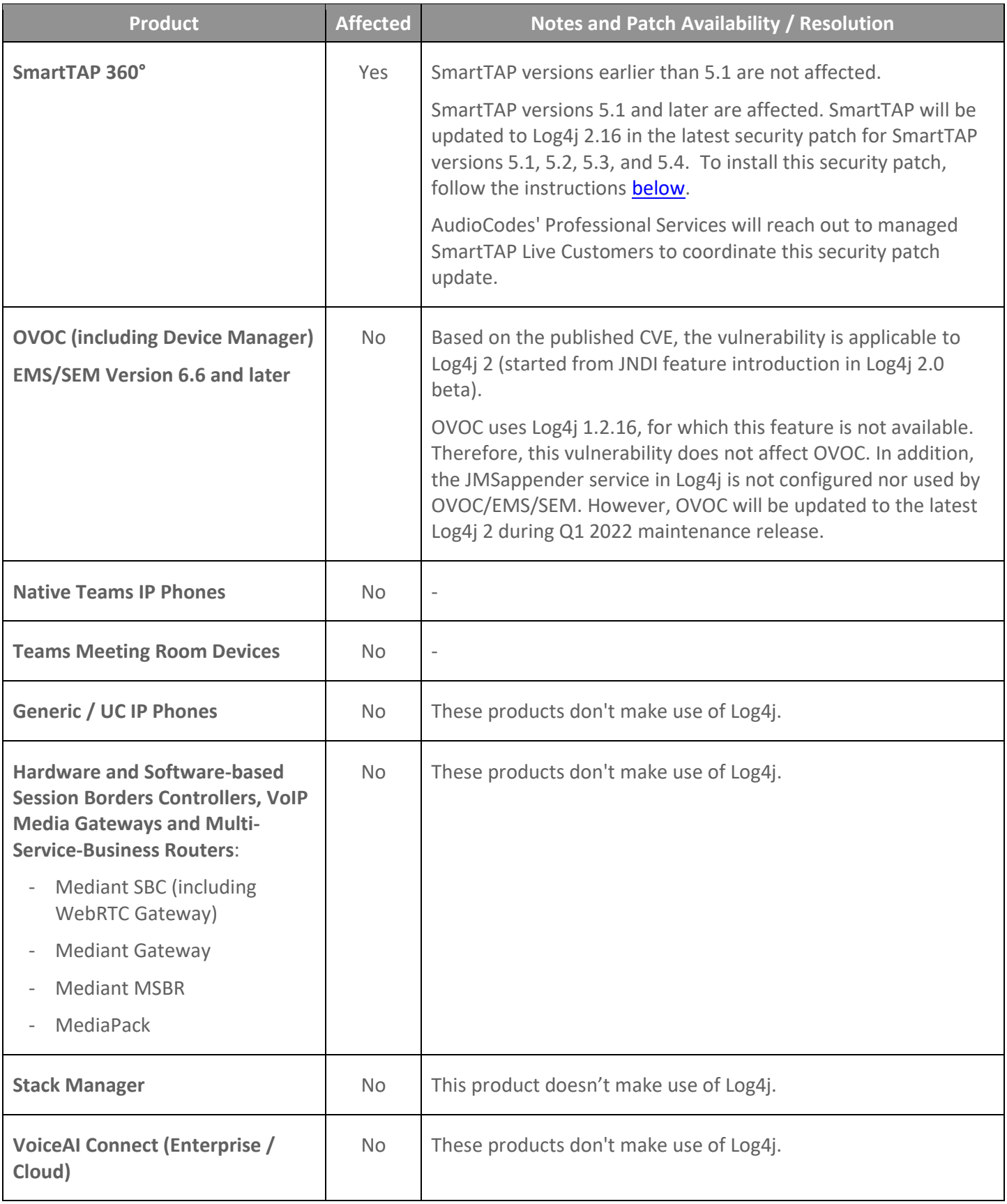

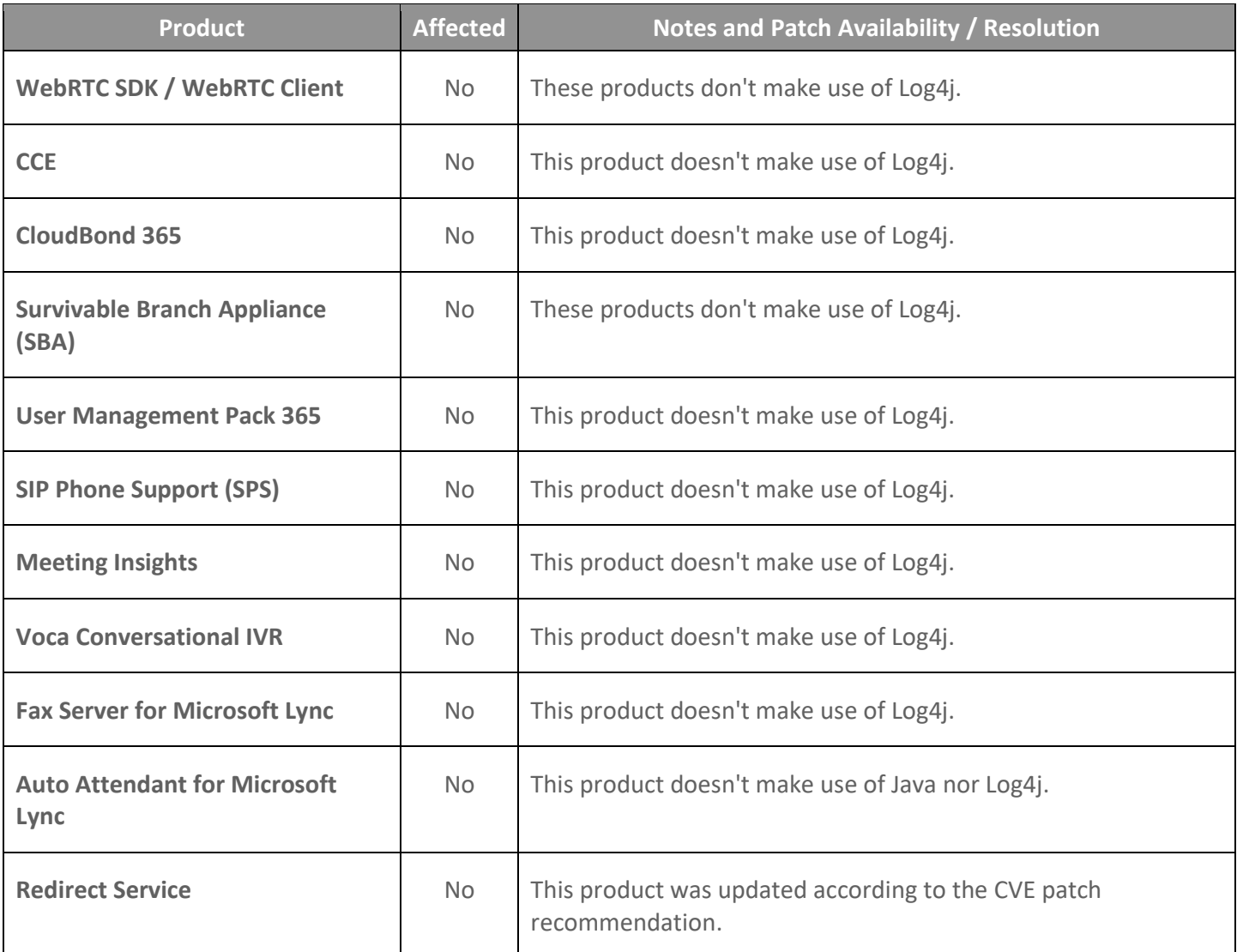

### Special Instructions for Installing Patch for ARM

<span id="page-3-0"></span>Apply the patch on the ARM Configurator machine. The script automatically distributes itself to all corresponding ARM Routers.

#### **To install the security patch:**

- 1. Download the fix (TAR file) from [AudioCodes ShareFile](https://audiocodes.sharefile.com/d-s7ce328f31516459ab050117d0f48fd86).
- 2. Copy the downloaded file **CVE\_2021\_45046\_Fix.tar.gz** to the /tmp folder on the Configurator machine:

sftp as armAdmin user to /tmp folder

- 3. Connect via SSH to the Configurator as **armAdmin** user.
- 4. Change the user permission:

```
su -
Password: <password>
```
5. Change the directory:

cd /tmp

6. Extract the TAR file:

tar xf CVE 2021 45046 Fix.tar.gz -C /tmp/

7. Run the Python script:

./CVE\_2021\_45046\_Fix.py

#### **Notes:**

- Application downtime is not expected (process is similar to ARM upgrade).
- The proposed sequence of resets (suggested by script) first Routers, and last Configurator. Please note that if during the procedure one of the Routers is unavailable, the script will not be applied to it.
- Each machine reset (Configurator or Router) takes 2-2.5 minutes.
- If the Router is unavailable or a new Router is added to an existing ARM, the fix can be applied separately using one of the following methods:
	- o Run the script again (from Configurator). When prompted to reset each machine, choose **no** for all, except for this specific Router.
	- o The TAR file includes a second script called *deleteLookupClass.py*, which can be applied to a specific machine (new ARM or previously unavailable Router). After execution of the script, reset the machine (Router).

### Special Instructions for Installing Patch for SmartTAP 360°

<span id="page-4-0"></span>Prior to applying the security patch, make sure that PowerShell v4.0 or later is installed on the Windows Server. To check the PowerShell version, run the PowerShell command \$psversiontable.psversion. If you need to upgrade PowerShell, go to Microsoft's [Download Center.](https://www.microsoft.com/en-us/download/details.aspx?id=54616)

#### **To install the security patch:**

- 1. Download the ZIP file from AudioCodes' [ShareFile.](https://audiocodes.sharefile.com/d-sc19a57bee54c4144a39b520d8894e1fb)
- 2. Copy the downloaded ZIP package to all servers on which SmartTAP Application Server is deployed.
- 3. On each server, extract the ZIP package.
- 4. On each server, execute the following:
	- a. Open the command prompt as **Administrator**.
	- b. Navigate to the folder containing the patch.
	- c. Execute the following command within the patch folder:

> ReplaceLog4j.bat

For example: d:\Patch\patch\_log4j\_wrapped>ReplaceLog4j.bat

d. When the console's command prompt displays "script finished", verify that the generated log files under **\install\_log** are without errors.

#### **Notes:**

- Several minutes of application downtime is expected during the installation of the security patch.
- SmartTAP is not affected by [CVE-2021-45105,](https://cve.mitre.org/cgi-bin/cvename.cgi?name=CVE-2021-45105) which concerns Apache Log4j 2.17.0 (as SmartTAP logging configuration doesn't use a non-default Pattern Layout with a Context Lookup).

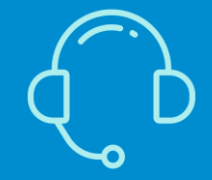

If you have any questions, at<https://www.audiocodes.com/corporate/offices-worldwide> AudioCodes Ltd. | 1 Hayarden Street | Airport City | Lod | Israel | +972-3-976-4000

[Join our mailing list for news and updates](https://online.audiocodes.com/subscription)